This Application note deals with two associated subjects: a) Renaming features as products, and b) gathering these features into licensed packages.

- Many features are only named as serial or coded strings, which bear little or no meaning for the end user. Renaming features is required in order to enhance readability and improve the understanding of EasyAdmin reports.
- Package or Suit licenses are, as their name implies, a set of features which are licensed together as a package. These kind of licenses should be dealt differently than individual licenses, in order to avoid confusion.

## **Products/Packages window**

The interface for handling Product names Packages in EasyAdmin is the **Products/Packages** window.

Open the OpenLM EasyAdmin web application:

Start → Administration→Products/Packages

## **Product names**

The **Products/Packages** window enables users to define a meaningful product name to be displayed alongside a feature name. For example, the feature "421003DSMAX\_MAP\_5\_0F" corresponds to the product "Map R5″ in the image above. In order to edit the product name, left-click the Product name column for the row of that feature, the product name is editable. Click **Save** to retain results. The **Delete** button at the top left corner is used to remove feature/product name combinations.

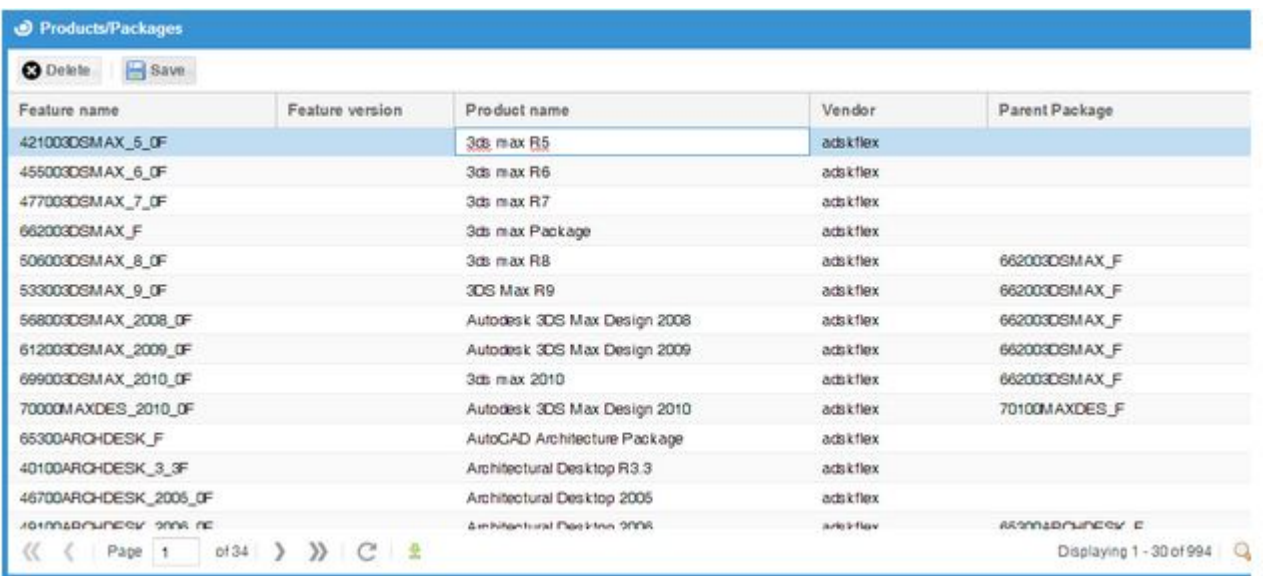

The **Products/Packages** window provides an interface to the OpenLM translation table between Feature Names and Product Names. If this translation table is well maintained then the data reported on the EasyAdmin screens will be more comprehensible.

# **Setting up a Package in EasyAdmin**

Often times, the application is configured as a design suite/package. OpenLM will indicate that there are more licenses than there actually are, thus giving the appearance of a smaller percentage of license usage than expected. This is caused by a misconfiguration of packaged licenses.

There are three ways of setting up packaged licenses in OpenLM:

- Automatically for FLEXlm managed licenses, by extracting the packaging data in the license file.
- Through XML files provided by OpenLM or edited by the user
- Via the Products/Packages window

### **Automatically setting Packages According to FLEXlm License Files**

OpenLM provides the capability to extract Packaging information from FLEXlm license files. This was done by the OpenLM Broker component, which is installed on the license server machine.

For more information on how to obtain license packaging information via the license file, please refer to the [Broker configuration document.](https://www.openlm.com/application-notes-v3-0/installing-openlm-v3-0/broker-comprehensive-installation-guide-an4004b/)

under the "License manager port, Advanced" section.

#### **XML FILES:**

OpenLM provides basic packaging configuration as an XML file. This file is updated on the OpenLM site as needed per vendor design. To apply the latest packaging update to the database, click the **Update Features/Packages Table** from the **Advanced** tab of the **OpenLM Server Configuration tool**. The actual update can be either done by downloading the XML from OpenLM or by means of a local XML file edited by the user.

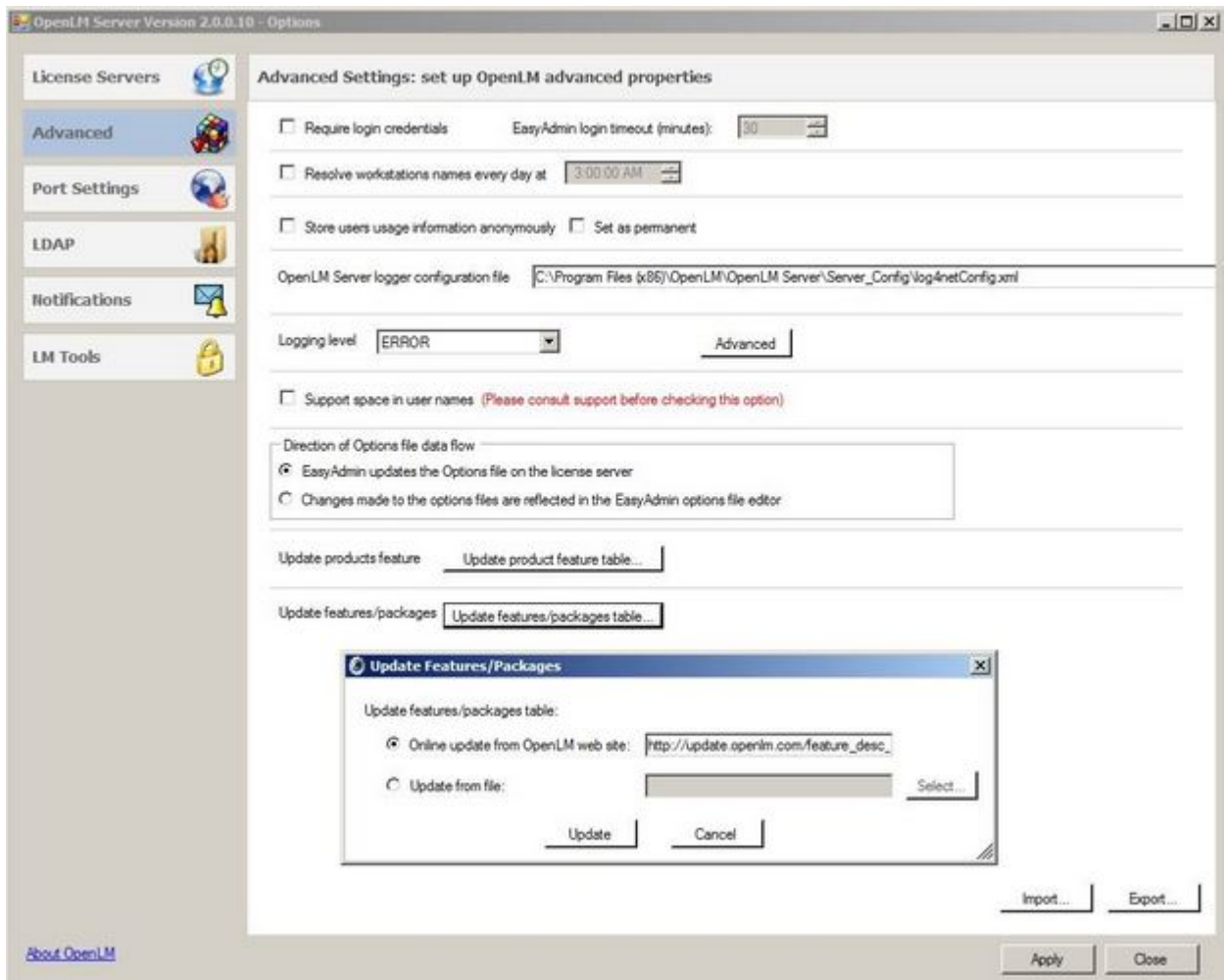

### **MANUAL SETTING OF PACKAGES; AUTODESK CASE STUDY**

In order to manually organize licensed Autodesk features in packages, use the **Products/Packages** window. In this example, we'll study the case of the Autodesk 3Ds Max Package.

1. In the **Products/Packages** window, select the **Autodesk 3Ds Max Package** feature: 662003DSMAX\_F and check the **Is Package** checkbox.

2. Click **Save** .

3. Close and reopen the **Products/Packages** window. It is necessary to close and then reopen the window after marking a product as a package.

- 4. Assign each item of the package to the parent 662003DSMAX\_F :
	- Select an item in the list, e.g. 506003DSMAX 8 OF
	- Right click on the **Parent Package** value to open a drop down menu. Select the feature's **Parent Package**, in this case 662003DSMAX\_F.
	- Click **Save** .
	- Repeat as needed for each item in the Package.

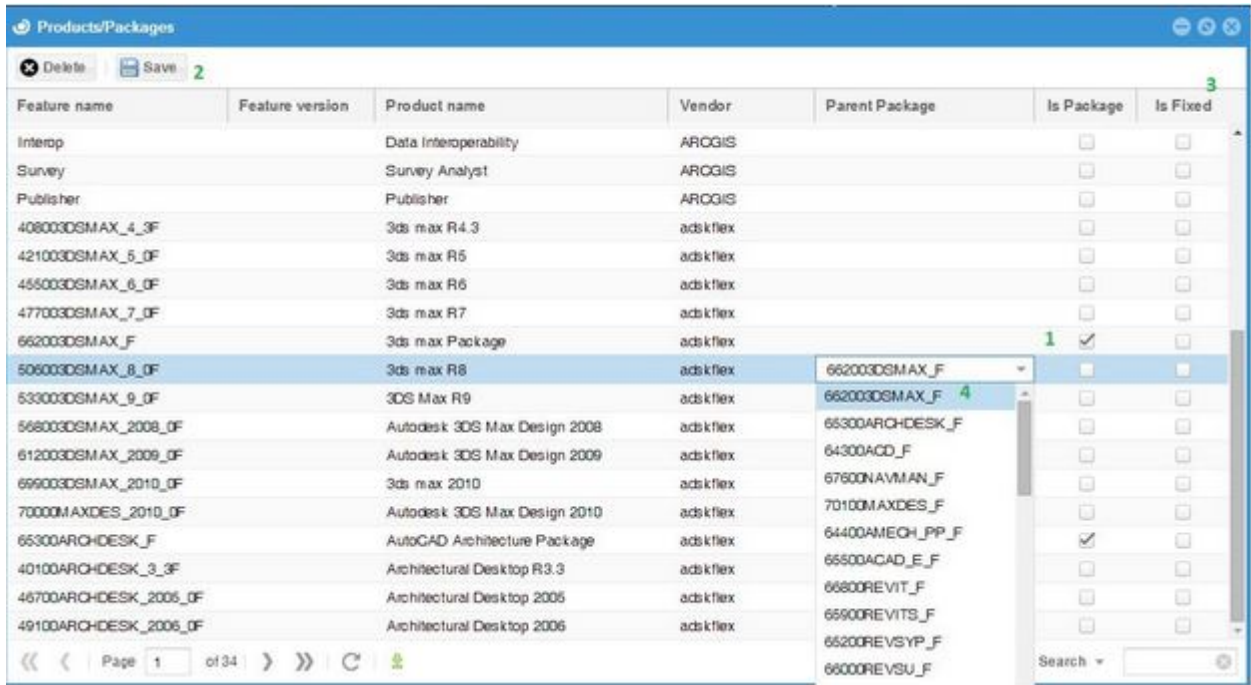

Note the **Is Fixed** check boxes on the right column. Checking these boxes will fix the current configuration as permanent, so it will not be affected by any other packaging method.